# 棚 インフォメーション POWER

まだまだ寒さが続き、春を待ちわびる今日この頃、皆様はいかがお過ごしですか?棚割シーズンいよいよ到来!通話料無料の専用ダイヤルになったサポートセンターを是非ご利用ください(^-^)

## 2003.02.14Vol.42Ver10.20

IConcept®サポートセンター http://www.iconcept.co.jp/ e-mail iccenter@iconcept.co.jp TEL 0037-80-2571(通話料無料)携帯電話、PHS、公衆電話からご利用の場合TEL 06-6821-0904(大阪)10:00~12:00,13:00~17:00 土・日・祝祭日はお休みをいただいております。

## 次回バージョンアップ特集!「Ver11」の主な新機能をご紹介。4月出荷予定です。

#### ユーティリティー機能がパワーアップ。データのやりとりがよりスムーズに !

#### ●複数データのやり取りは"ウィザード"スタイルで簡単操作

各機能に分かれていたユーティリティー機能を集約し、フォルダ内の情報を確認しながらインポート、エクスポートするこ とが可能です。

[インポートウィザード]では取込元データを意識することなく必要な情報を一度にインポートでき、[エクスポートウィザード]では棚割モデルとセットでマスターを渡すなど、モデル基準のエクスポートも一度の操作で完結できます。

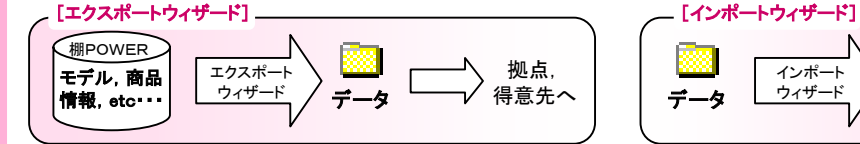

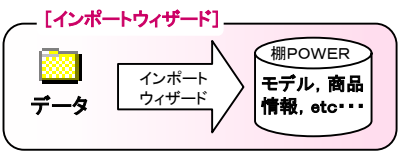

例えば得意先にモデルとその情報を渡す場合。 指定したモデルに陳列している商品の情報,イメージ,分類や 指定した売上情報,カテゴリーなどを一括でまとめて出力することが可能です。

1つのフォルダに入っている情報を判別し一括でイ ンポートすることができます。インポートするデータの選択はもちろん、各取り込み内容の設定も可能です。

#### ●データ変換機能でFDB(ファイネット商品情報DB)や独自フォーマットの売上テキストデ ータの取り込みが可能に!

 SP2,プラネット(化粧品、日用品、ペット関連),OTC(一般用医薬品) に加えFDB(酒類・加工食品業界)にも対応した[業界データ]は取込む項目などを任意で設定することが可能です。

[テキストデータ]の取込みでは市場データ、得意先POSデータなど独自フォーマットのデータもウィザード形式で指定し ながら売上情報に変更し取込むことが可能です。EXCELなどでの事前調整が不要となるだけでなく、一度、設定した内容も保存でき再利用も可能です。

#### DBサーバーご利用の方必見!

●起動時にサーバーの最新情報を自動DOWNロード。手動でのDOWNロード操作が不要になります。 ●機能の拡張で設定した項目のみのUP/DOWNロードが行なえます。

[メンテナンス日]のみでの商品指定や、クライアント側登録済商品のみのDOWNロードなど、幅広い運用方法に対応可能

#### ・ユーティリティーの属性指定箇所で全属性の指定が可能・属性入換機能で得意先とのデータ共有を実現その他にも

・属性不一致チェックを全属性で実行可能 ・Excel出力での数値項目への対応(Excelで再計算する場合、数値項目の書式設定が不要に) ・帳票タイトルのフォント指定(要望の多かった帳票タイトルのフォント指定を可能に) ・未使用機能の非表示設定・売上情報リスト選択・リストのソート制御・・・ など細かな機能改善も多く採用しています。

### フェイシング機能も充実!

#### ●ついにフックの連結が可能に! X間隔を設定しないレールフック,レール

Wフック同士を連結し、下図のような陳列を再現できます。

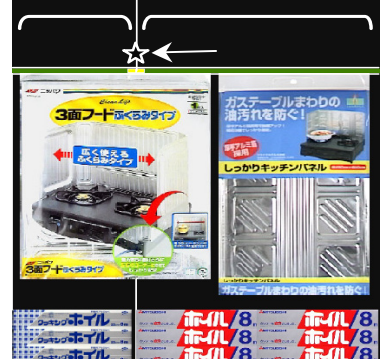

#### ●フェイシングトで台移動など什器設定が 可能に!

フェイシング上で、左記のフック連結はもちろん、ほぼ全ての什器設定(台複写,台移動など)をフェイシング中に行なえます。

陳列されている商品も合わせてコピーすることもオプショ ンにより可能です(参照モデル含む)。

#### ●マスター未登録商品を自動ダミー商品化

モデル読込時に商品マスターに未登録の商品があった 場合でも、自動的にダミー商品化し、棚割を再現するこ とができます。

●帳票作成に[ゾーニング表]の新設 フェイシング・サブメニューのゾーニング設定を印刷可能に

●分析検証・価格帯分析(価格帯グラフ、価格帯 ポートフォリオ)で属性指定が可能に! 売場全体ではなく限られた属性内だけで分析をしたい場合に有効

#### モデル活用では・・・

複数モデルからの複数帳票出力が1 回の操作で行なえます。印刷以外にも、 従来と同様にPDF,Excel,CSV出力 も行なえ棚割図はPDF,陳列情報はE xcel出力といった設定も可能です。 例えば、5売場(モデル)分の棚割図, 棚割表,陳列情報,オーダーブックを 印刷する必要がある場合でも、操作は

#### ●モデル一括印刷がさらにパワーアップ。 複数の帳票一括出力にも対応します

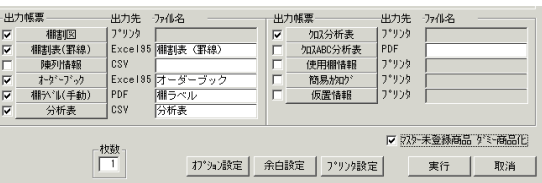

1回。作業時間を大幅に短縮できます。出力時は大きなモデルから小さなモデルなど出力するモデル

の順番を自由に設定することが可能。モデル一括印刷はもちろん、星取表,モデル分析にも 対応しています。

●フェイス調整で<mark>陳列台数減</mark>に対応(フェイシングサブメニュー「フェイス調整]も同様です) 10台パターンから8台パターンの作成など、最大パターンから什器本数の異なる縮小パターンの作成が簡単に行なえます。もちろん従来通り売上情報の分析結果を元にフェイス,アイテムの調整を行なえます。

その他新機能についての詳細や、出荷のお知らせについては順次**ホームページ**上で公開いたします。 http://www.iconcept.co.jp/

#### MD-ing講座 36 ●カテゴリーマネジメントについて●

第八は、カテゴリー・マネジメントを実際に運用していく場合の必要資料について、以下説明していきます。 (内容は、 消費財のメーカー、卸売業の立場に限定 しております) まず最 初 に必要な内容は、

- Ⅰ:当社の企業方針と当該商品の市場状況についてです。
- 1.当社の企業方針と取り組み姿勢。具体的には、商品・価格・流通・販売促進と卸売業政策・小売業政策。
- 2.各関与社間(メーカー・卸売業・小売業間)による、カテゴリーの生産性向上のための役割項目の決定と 役 割分担の決定。
- 3.当該商品の原材料の市場推移と今後の動向予 測。 ①国内・海外原料状 況②生産技術動向
- 4.当該商 品カテゴリーの基準(定義)設定とその理由。 ①当社 としての基準(定義)設定
- 5.当該商 品サブカテゴリーの基準(定義)設定とその理由。 ①当社 としての基準(定義)設定
- 6.当該商 品カテゴリー・サブカテゴリー別の市場規模と推移。 ①数表・グラフ化(折れ線・構成比・棒など)
- 7.当該商 品カテゴリー・サブカテゴリー別メーカーシェアと推移。 ①業界全体

\*自社 シェア=自社 売上高÷市場の総 売上高×100 \*自社 カバレッジ=自社顧客数÷総顧客数×100

②イ ンストア内\* SKUシェア=自社SKU÷総SKU数×100 \*フェイスシェア=自社フ ェイス数÷総フェ イス数×100

- ③相対的シェア(特定の数社に対する自社のシェア) \*自社 シェア÷特定企業のシ ェア×100
- 8.当社含む各社 メーカーの新製品情報。

①新製品一 覧\*商品名・価格・容量・原料・特徴・サブカテゴリー名・発売日など ②廃盤商品一覧

9. 商 品マスターの作成基準。

①当社 としての分類基準②商品分類ツリーの作成 ③商 品分類ツリーのサブカテゴリーごとに構成比を 入れておく

10.当社実績一覧表。

①商品別月別納入実績一 覧\*商品別(SK U別)売上数量・金額・店別定番商品扱い状況一覧 ②年間販売促進スケ ジュール別実績

\*商品別(SK U別)売上数量・金額・店別販促商品扱い状況一覧

以上、当社の企業方針と当該商品の市場状況について、十分な資料を用意し、当社の当該カテゴリーに 対する優位 を説明できるよう にしておきます。

### 棚POWER導入数【855社 3,823セット】

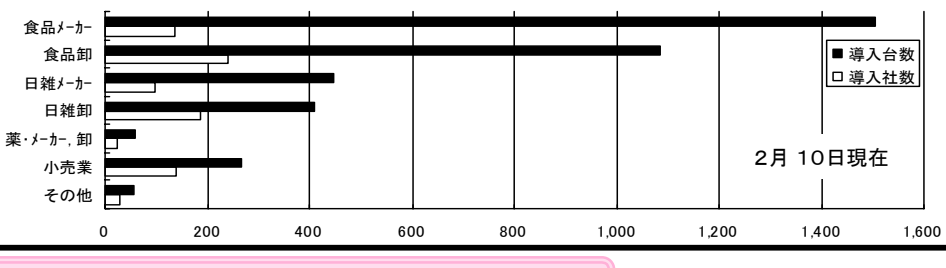

#### サポートセンター トピックス No.27 █████████▛▓▚▅▓<sub>@</sub>ฮ₩

サポートセンターへのお問合せが多い項目や便利な機能のご紹介

#### 今回は『 プロテクタ』の取扱いと、交換についてのご案内です。

棚POWERを使用する際、必ず必要なのが『プロテクタ』です(ターミナルサービスご利用のユーザー様以外) 。 『プロテクタ』には「DOS/V型プリンタポート用」 ニニコン と「USBポート用」 の2種類があります。

#### プロテクタの管理には十分ご注意ください。

 あるユーザー様では各拠点ごとにプロテクタ管理担当者を配置し、使用時には管理者の許可を得る必要があるような体制をとられているとのこと。特に、パソコン入換え時や、事務所のレイアウト変更の際などに、紛失の恐れがあります。棚POWERをご使用にならない方に対しても、事前にプロテクタの存在と必要性をご説明く ださい。 万が一、紛失された場合には、棚P OWERを新規にご購入いただく必要があります(ハードプロテクタのみの販売は行なっておりません)。

最近のノートパソコンの中にはプリンタポート(パラレルポート)が装備されていない機種が多くなっております。 ご希望の方には現在お使いのプロテクタとUSBポート対応プロテクタを有償(1個あたり 5,000円+消費税)にて交換を受け付けております。 交換のお申込は、棚POWER Ver10.10(またはVer10.00)CDに収録している『棚POWERプロテクタ交換申込 書』へご記入の上、弊社へFAXでお送りください。

資料参照方法: CD起動メニュー⇒ 参考資料 ⇒その他の資料(PDF) 詳しくはサポートセンター宛てにお問合せください。

#### ユーザー会開催のお知らせ

開催日:平成15年3月6日(木), 7日(金) ※RETAIL TECH JAPAN 2003(RTJ2003)会期中 会場:東京ベイ 有明ワシントンホテル TEL:03-5564-0111(代表) HP :http://www.ariake-wh.com 〒135-0063 東京都江東区有明3丁目1番地 ※東京ビックサイト(RTJ会場)から徒歩3分

【最前線で売場と戦う皆様のために】 をテーマに、「現場からの売場への思いを肌で感じている私たちができることは何か? そのシステムに込めた思いや真に活用いただくために具現化してきた歩み、そして「これからのアイ コンセプトはどのような方向に向かうのか」 など、詳しくご案内させていただく予定です。

既に活用相談会の一部時間帯は申込受付を終了しております。詳しくはホームページをご確認ください。

URL http:/ /www.iconcept.co.jp/n\_release/uf2003/

ューザー会へのご参加は2/13(木)FAXにてお届けの「お申込書」、またはホームページをご利用ください。 ご不明点は弊社マーケティングセクションまで(申込締切 平成15年 2月 20日)。

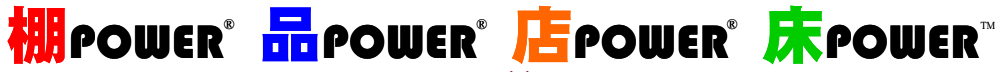

各ソフトの詳細はホームページにて <sup>β≫</sup> http://www.iconcept.co.jp/

#### 株式会社 アイコンセプト

 本社 〒564-0052 大阪府吹田市広芝町9-28 江坂三生ビ ル4F TEL 06(6821)2571 FAX 06(6821)2572 東京オフィス 〒101-0047 東京都千代田区内神田3-2-12 陽光ビル7F TEL 03(5297)1365 FAX 03(5294)3393